# **COMP30019 Graphics & Interaction** Lecture 3

# **Graphics Programming**

- Game engines, and other graphics programs, generally use either Direct3D (Windows) or OpenGL (most other platforms)
- ▶ Modern PC graphics cards will support some version of both APIs
- Game engines (like Unity) build upon these APIs to make development easier

# Pipelining

- ▶ Both OpenGL and Direct3D operate a *pipeline*, consisting of several different stages
- ▶ This allows the programmer to perform a number of different operations on the input data, and provides greater efficiency
- ▶ There are some differences between the OpenGL and Direct3D pipelines
- ▶ Will focus mainly on Direct3D pipeline

### Direct3D 11 Pipeline

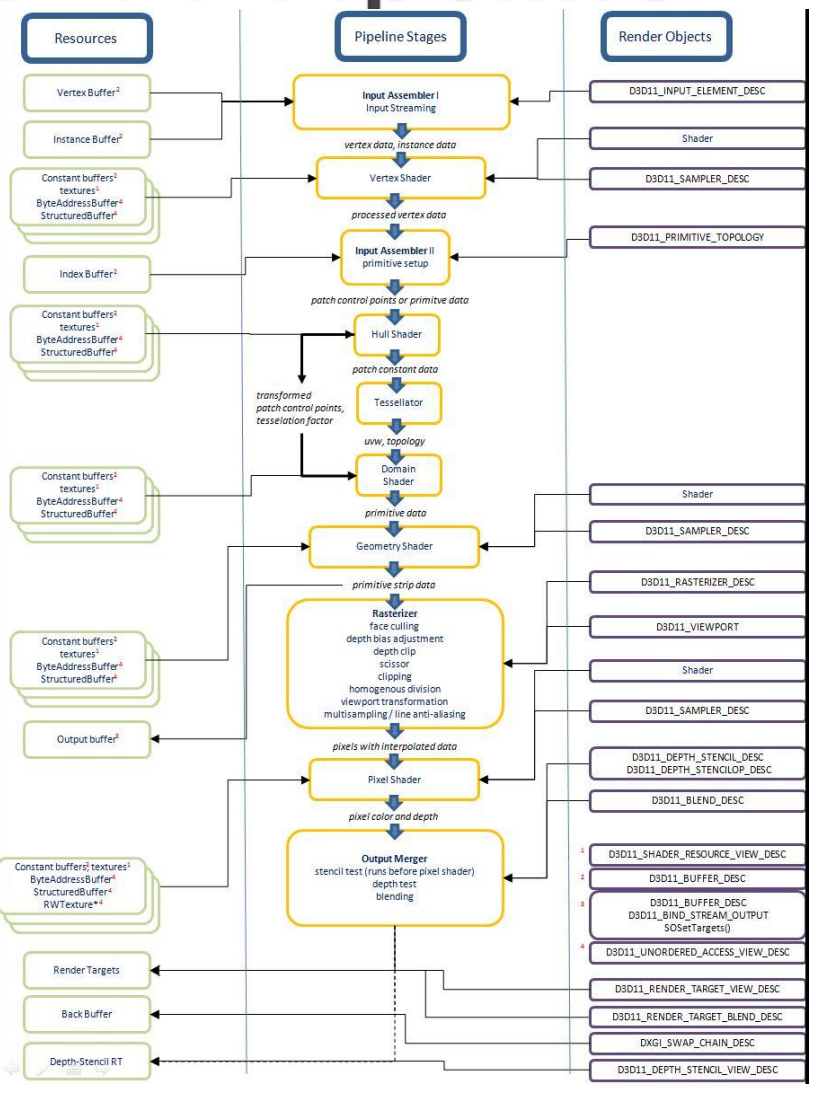

Source: Unity

### Direct3D 11 Pipeline

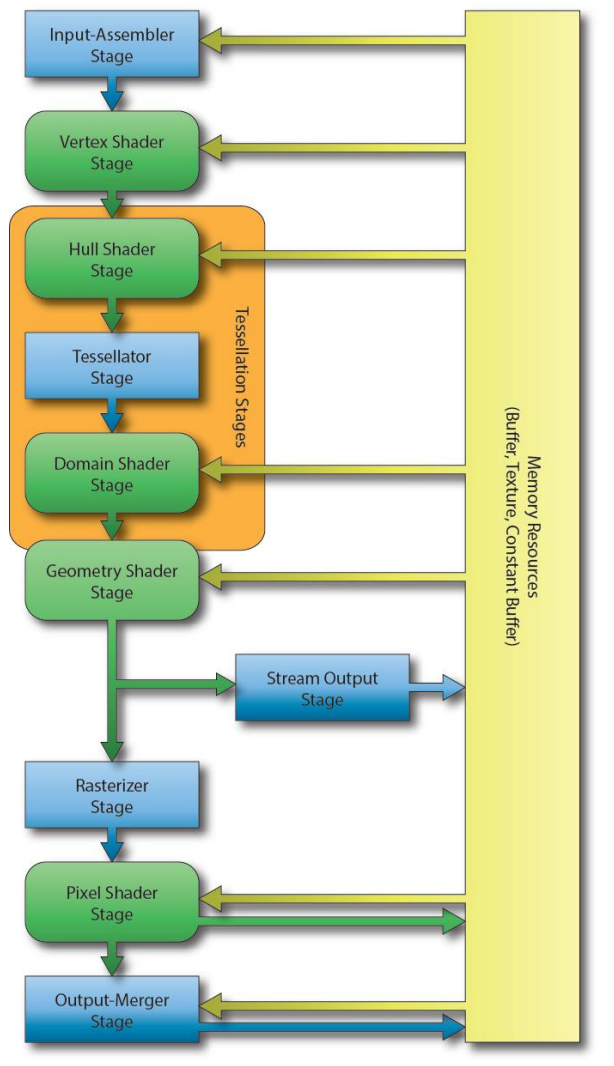

Source: 3dgep.com

# **Representing Objects**

- ▶ For efficiency, the graphics card will render objects as triangles
- Any polyhedron can be represented by triangles
- ▶ Other 3D shapes can be approximated by triangles

# **A Dolphin**

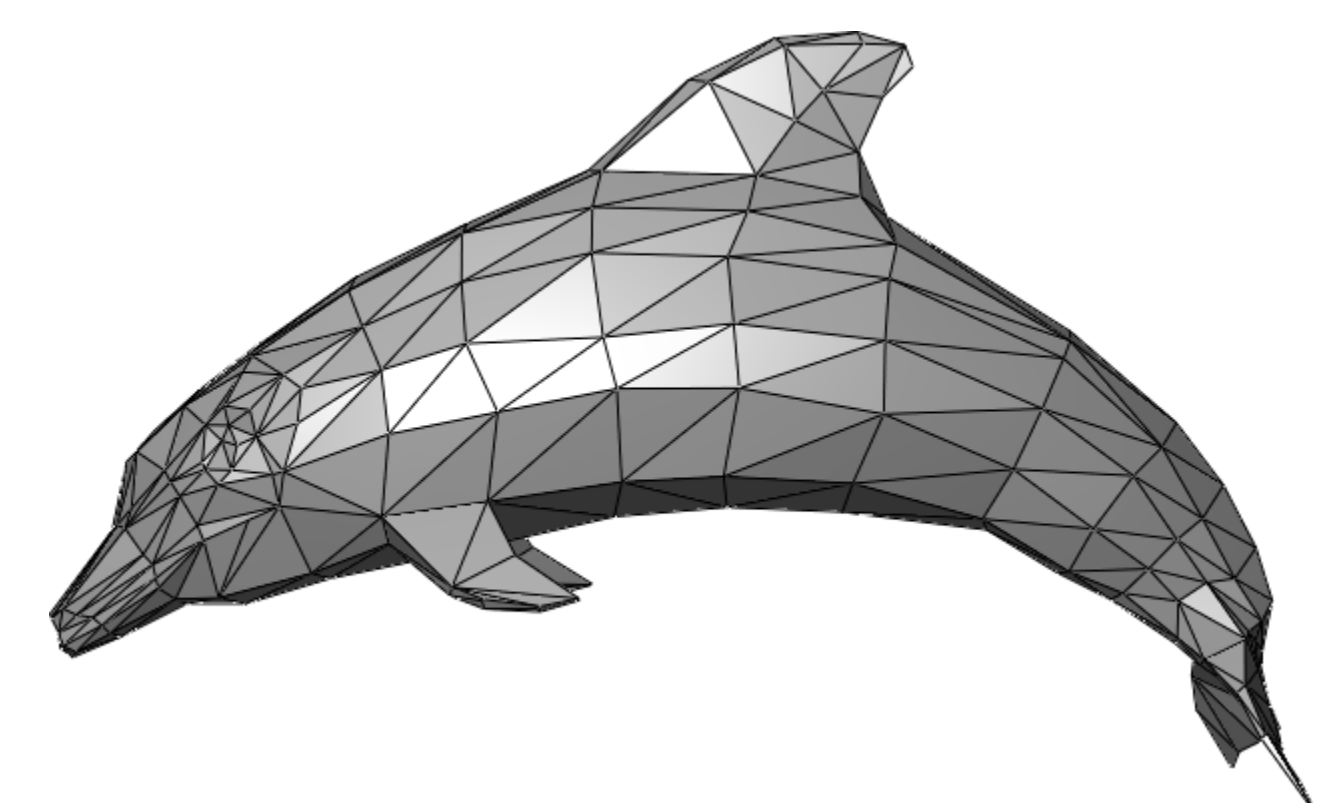

Source: Wikipedia

# **Input Assembler**

- Reads data from our buffers into a primitive format that can be used by the other stages of the pipeline
- ▶ We mainly use Triangle Lists

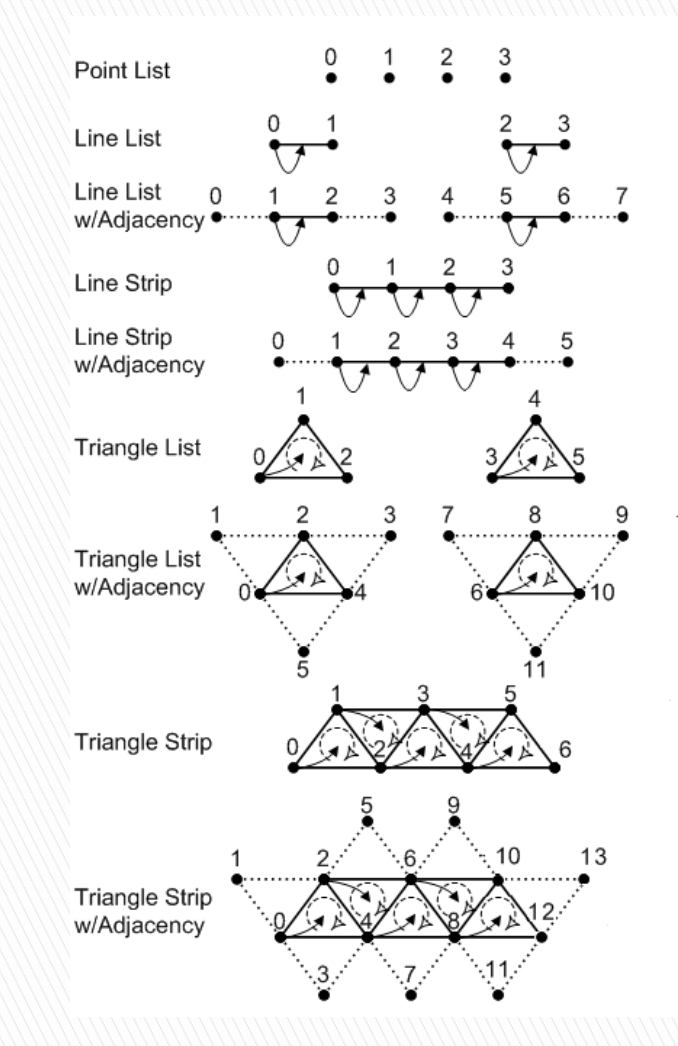

D3D11 Primitive Types Source: Microsoft

### **Vertex Shader**

- ▶ Performs operations on individual vertices received from the Input Assembler stage
- ▶ This will typically include transformations
- ▶ May also include per-vertex lighting

#### **Vertex Shader Transformations**

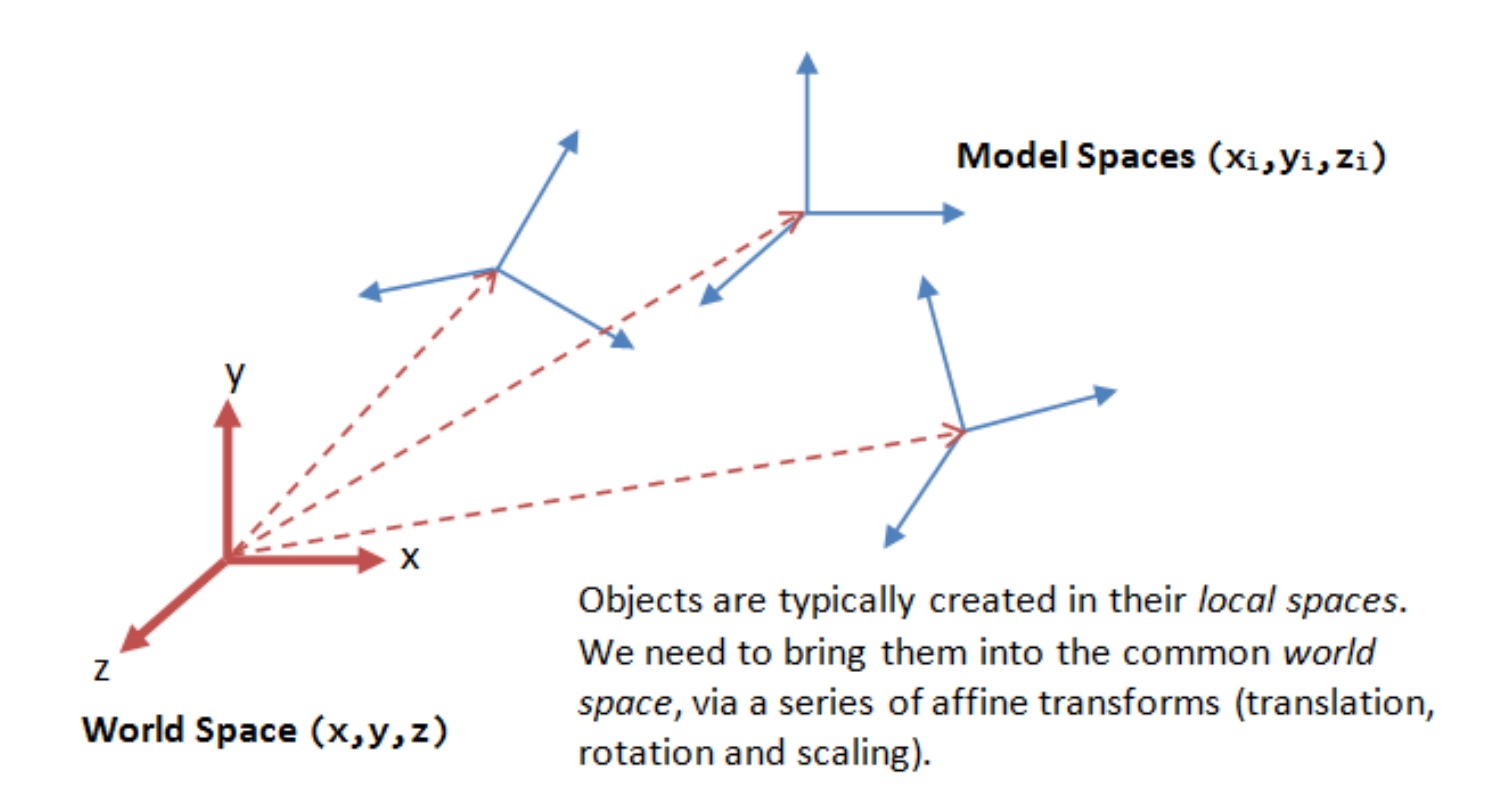

### **Vertex Shader Transformations**

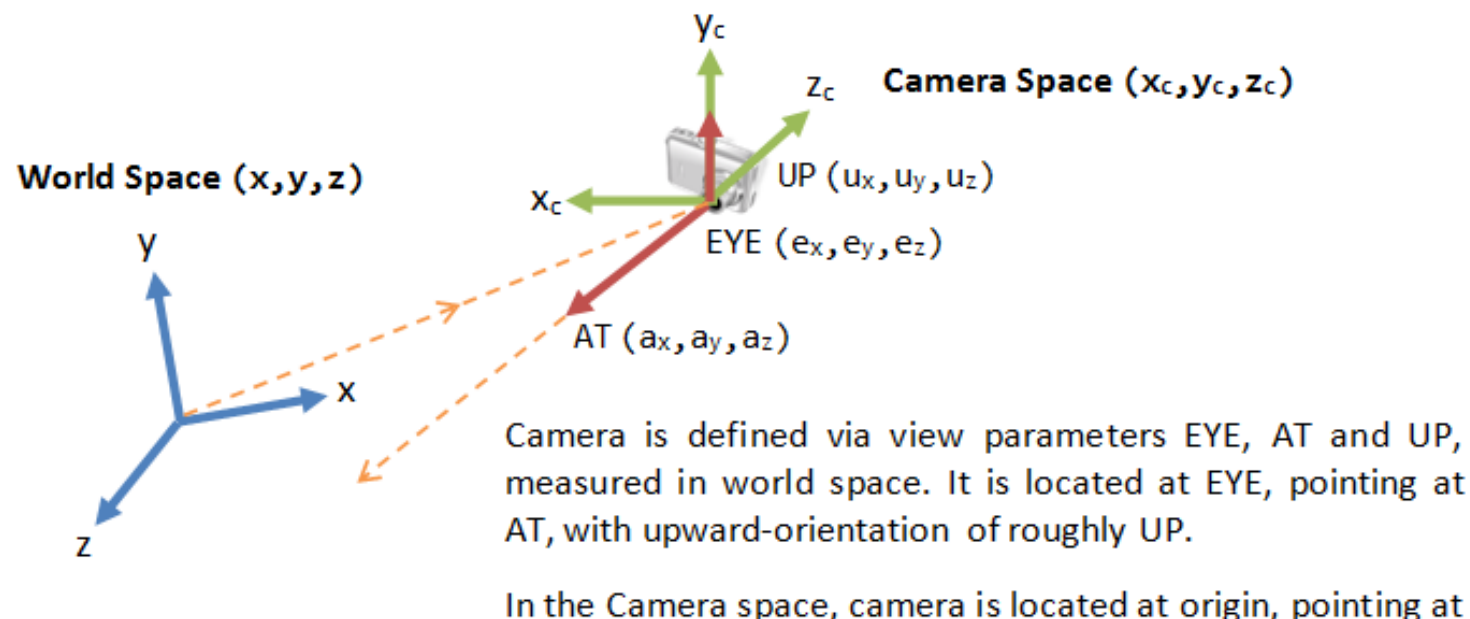

-z<sub>c</sub>, with upward-orientation of  $y_c$ .

 $z_c$  is opposite of AT,  $y_c$  is roughly UP.

### **Vertex Shader Transformations**

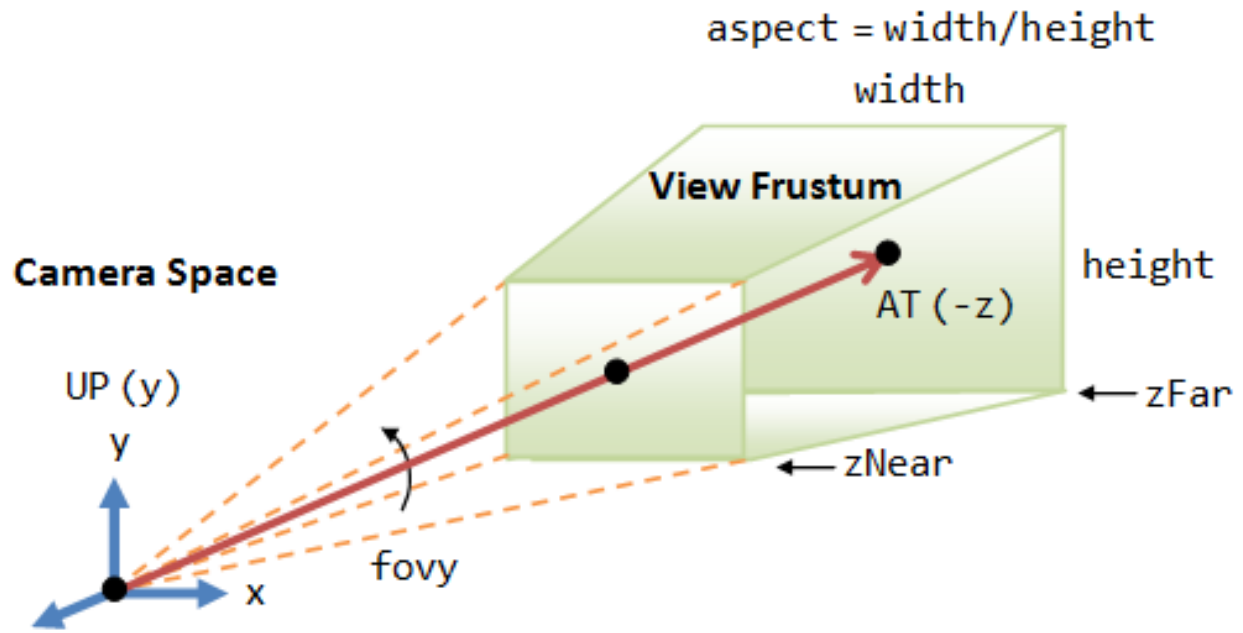

z **EYE** or COP (Center of Projection)

**Perspective Projection:** The camera's view frustum is specified via 4 view parameters: fovy, aspect, zNear and zFar.

### **Tessellation Stages**

- ▶ Optional Stages, added with Direct3D 11
- ▶ These stages allow us to generate additional vertices within the GPU
- Can take a lower detail model and render in higher detail
- Can perform level of detail scaling

Source: Microsoft

### **Geometry Shader**

- ▶ Optional Stage, added with Direct3D 10
- ▶ Operates on an entire primitive (e.g. triangle)
- ▶ Can perform a number of algorithms, e.g. dynamically calculating normals, particle systems, shadow volume generation

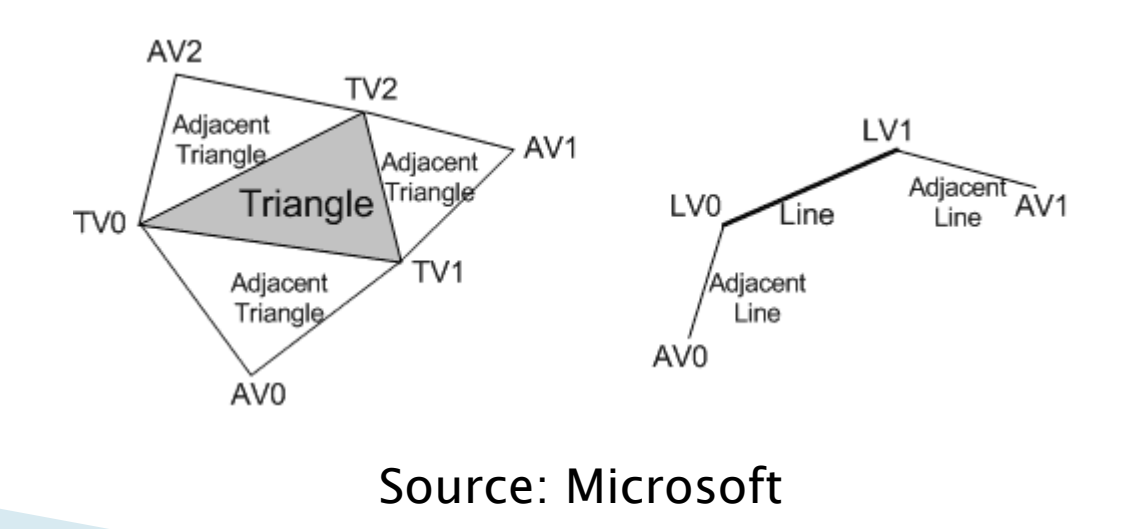

### **Stream Output Stage**

- ▶ Allows us to receive data (vertices or primitives) from the geometry shader or vertex shader and feed back into pipeline for processing by another set of shaders
- Useful e.g. for particle systems

#### **Rasterizer Stage**

- Interpolates data between vertices to produce per-pixel data
- Clips primitives into view frustum
- ▶ Performs culling

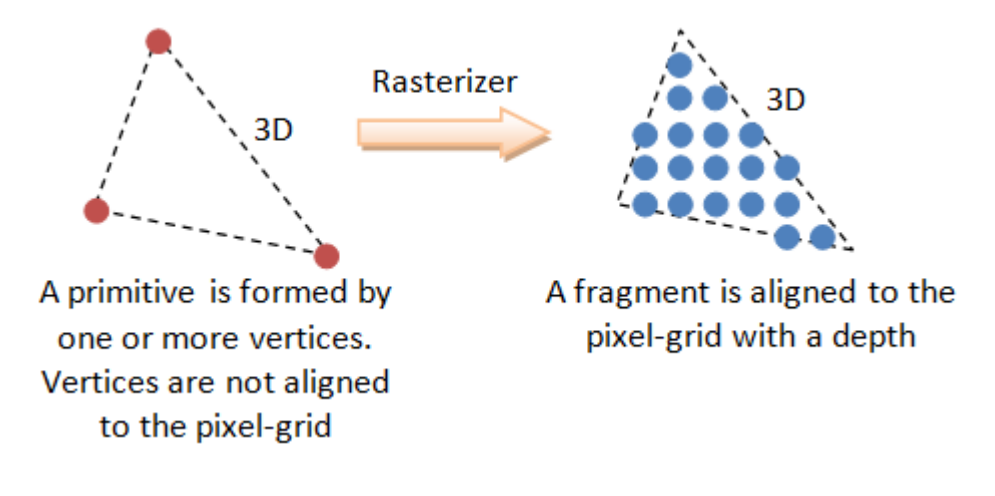

# Culling

- In order to avoid rendering vertices that will not be displayed in the final image, DirectX performs 'culling'
- $\triangleright$  Triangles facing away from the camera will be culled and not rendered
- ▶ By default, DirectX performs 'Counter-Clockwise culling'
- $\triangleright$  Triangles with vertices in a counterclockwise order are not rendered
- ▶ The order of vertices is therefore important
- Left hand rule

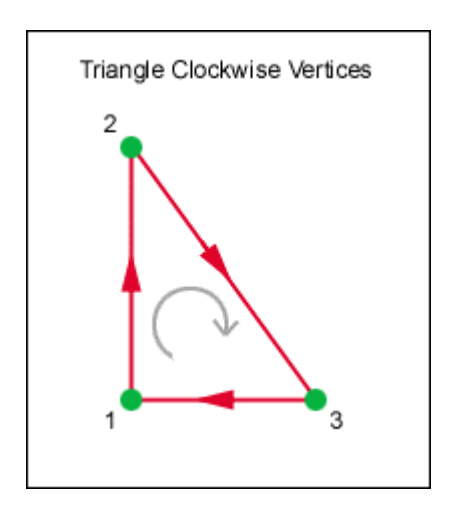

# Pixel (Fragment) Shader

- ▶ Produces colour values for each interpolated pixel fragment
- Per-pixel lighting can be performed
- ▶ Can also produce depth values for depthbuffering

### **Output-Merger Stage**

- Combines pixel shader output values to produce final image
- May also perform depth buffering

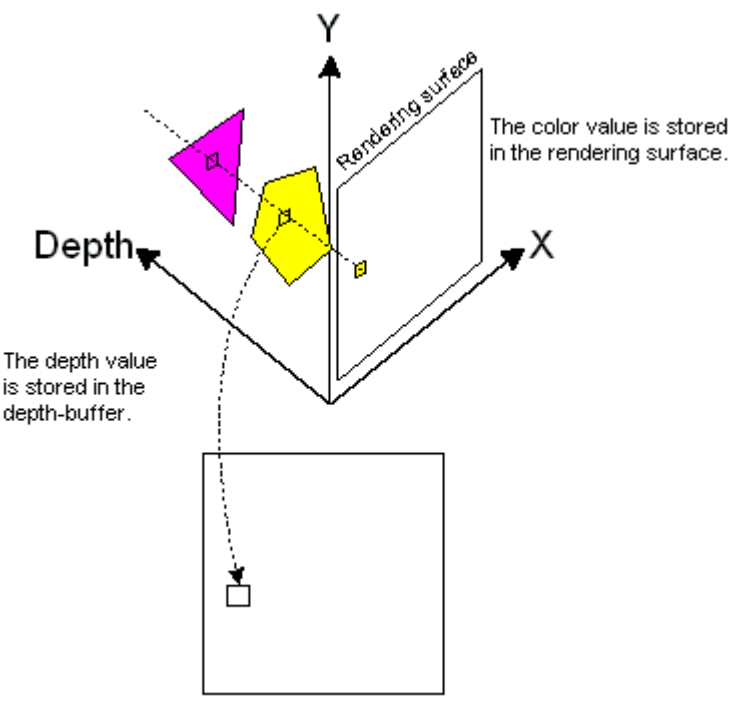

Depth-buffer (same dimensions as the rendering surface)

Source: Microsoft

# **Double Buffering**

- ▶ Don't want to draw objects directly to the screen
- ▶ The screen could update before a new frame has been completely drawn
- ▶ Instead, draw next frame to a buffer and swap buffers when complete.

#### **Double Buffering**

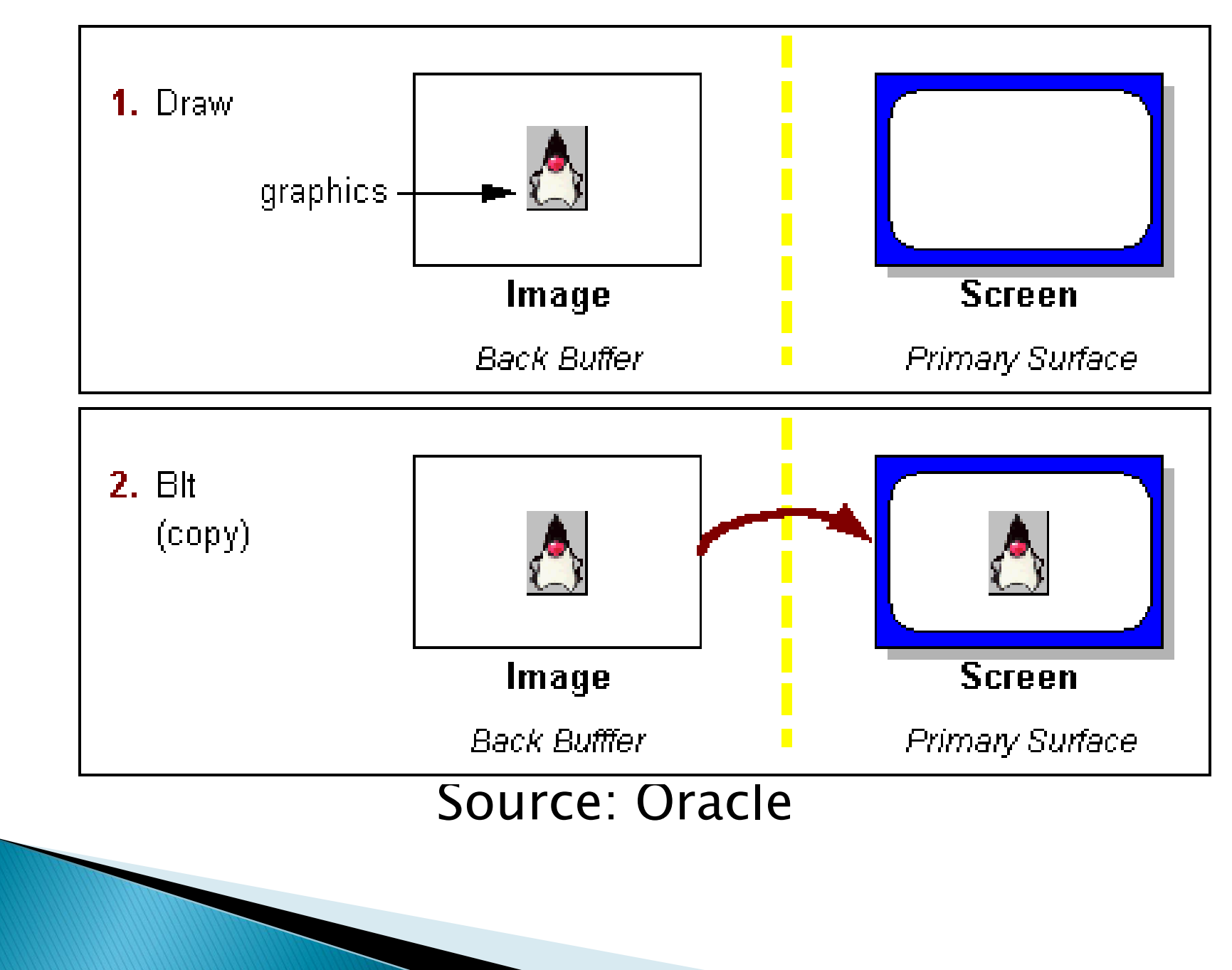

# A Very Simple Unity Shader

```
Shader "UnityShaderTutorial/Tutorial1AmbientLight" {
   Properties {
     _AmbientLightColor ("Ambient Light Color", Color) = (1,1,1,1)
    AmbientLighIntensity("Ambient Light Intensity", Range(0.0, 1.0)) = 1.0
 }
  SubShader
 {
     Pass 
\{ \{ \} CGPROGRAM
       #pragma target 2.0
       #pragma vertex vertexShader
       #pragma fragment fragmentShader
      fixed4 AmbientLightColor;
      float AmbientLighIntensity;
       float4 vertexShader(float4 v:POSITION) : SV_POSITION
 {
         return mul(UNITY_MATRIX_MVP, v);
 }
       fixed4 fragmentShader() : SV_Target
 {
        return AmbientLightColor * AmbientLighIntensity;
       }
       ENDCG
 }
 }
}
```
Source: digitalerr0r.wordpress.com

#### **The Structure**

- ▶ Shader "UnityShaderTutorial/Tutorial1AmbientLight The name we can use to identify it
- $\triangleright$  Properties {
	- \_AmbientLightColor ("Ambient Light Color", Color) = (1,1,1,1)
	- AmbientLighIntensity("Ambient Light Intensity",  $Range(0.0, 1.0)$ ) = 1.0
	- } These can be set in the GUI and accessed in the shader
- ▶ SubShader We can have more than one SubShader to operate on different hardware
- ▶ Pass: A subshader can be split into multiple passes, rendering the geometry more than once
- ▶ CGPROGRAM: This is the 'meat' of the shader where we specify code to act at differnet levels of the pipeline. Here we specify a vertex shader and a pixel (fragment) shader. We need at least these two to render the geometry.
- **F** # **#pragma target 2.0:** This specifies the hardware required for the shader to run. 2.0 is the minimal setting, correspond to Shader Model 2.0 (DX9). See the Unity Shader Compilation Target Levels documentation

#### **The Structure**

#### #pragma vertex vertexShader #pragma fragment fragmentShader

These specify the names of the functions that will be used as the vertex and fragment shaders respectively

▶ float4 vertexShader(float4 v:POSITION) : SV\_POSITION  $\overline{\mathbf{a}}$  return mul(UNITY\_MATRIX\_MVP, v); }

Converts input vertex from object coordinates to camera coordinates. The SV\_POSITION semantic indicates to the rasterizer stage that the output should be interpreted as a position value for the vertex

fixed4 fragmentShader() : SV\_Target

{

}

return \_AmbientLightColor \* \_AmbientLighIntensity;

Simply sets the colour of a particular pixel to a specific value. The SV\_Target semantic instructs the Output Merger stage interpret this as a color value

 $\triangleright$  The CG/HLSL syntax is quite similar to C, although more restricted. There are a number of permitted datatypes (N.B. Not exhaustive): **Examples of datatypes in HSLS** 

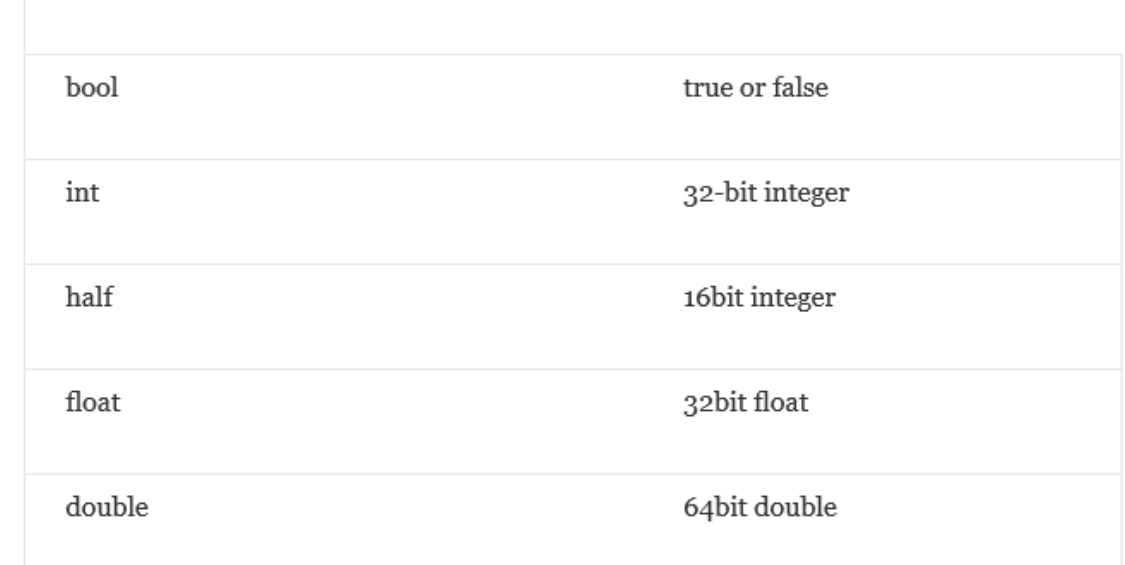

#### Source: digitalerr0r.wordpress.com

#### **Examples of vectors in HSLS**

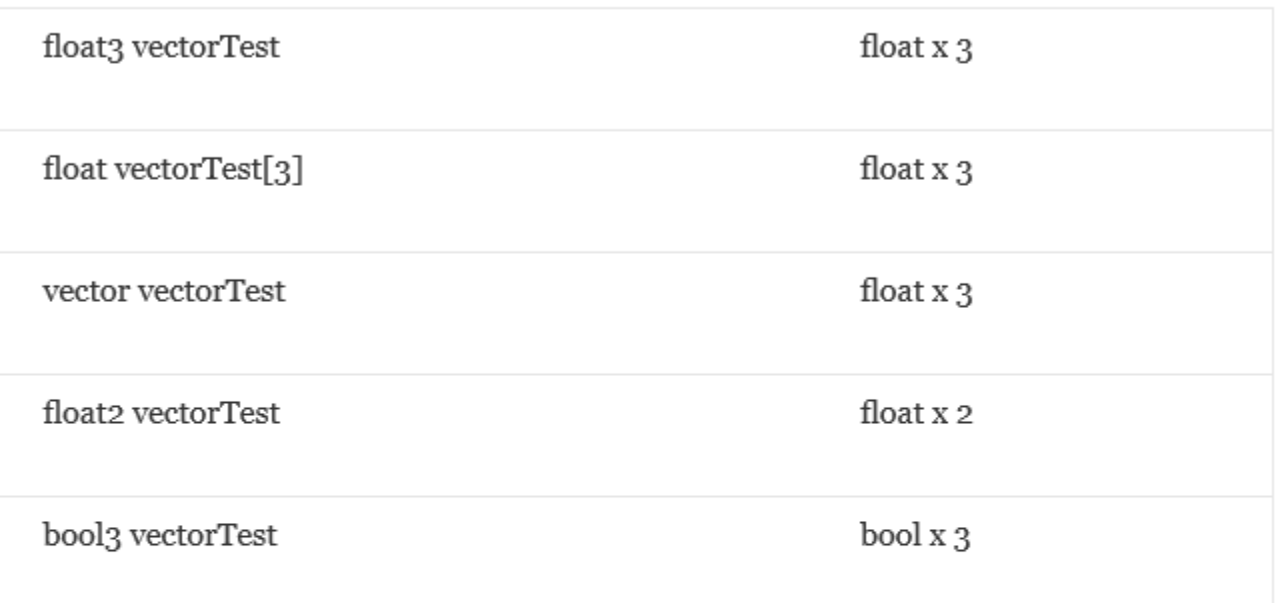

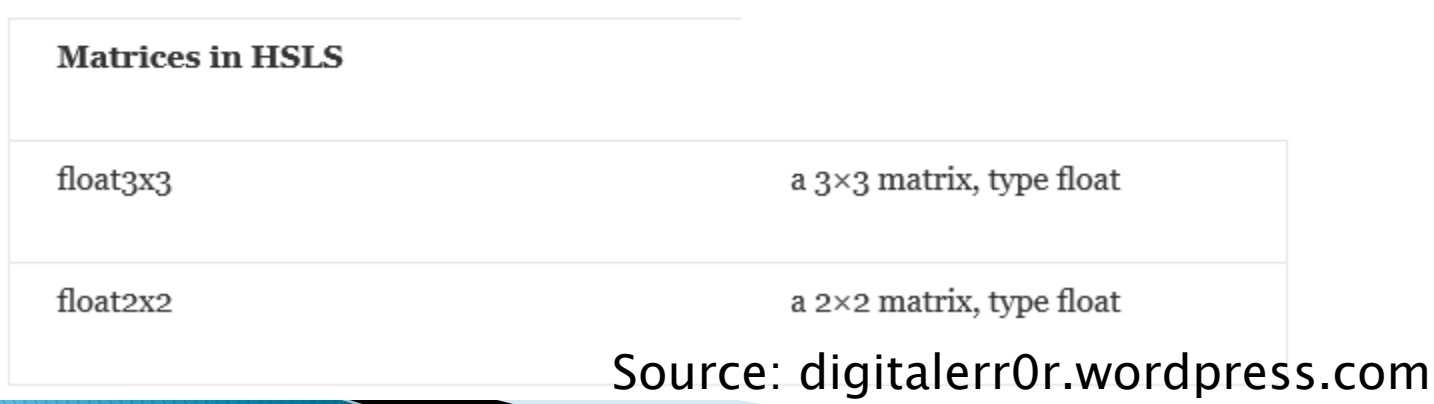

#### And a lot of functions

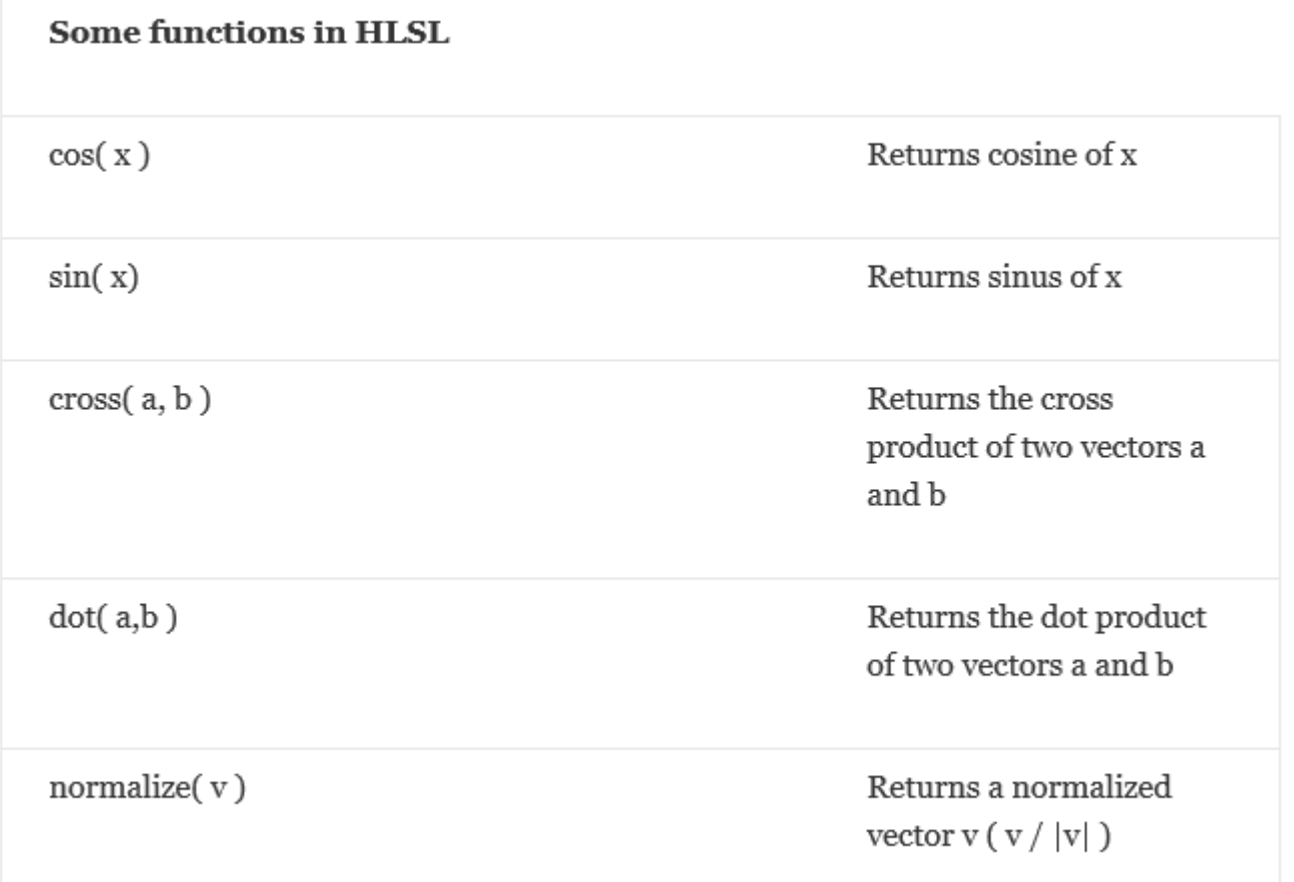

#### Source: digitalerr0r.wordpress.com

- Consult the MSDN documentation for a more exhaustive list:
- Functions: [https://msdn.microsoft.com/en](https://msdn.microsoft.com/en-us/library/ff471376.aspx)[us/library/ff471376.aspx](https://msdn.microsoft.com/en-us/library/ff471376.aspx)
- Data Types: [https://msdn.microsoft.com/en](https://msdn.microsoft.com/en-us/library/bb509587(v=vs.85).aspx)[us/library/bb509587\(v=vs.85\).aspx](https://msdn.microsoft.com/en-us/library/bb509587(v=vs.85).aspx)